## **OPERATION INSTRUCTIONS** ROCK 300 MMXXII

This console is equipped with a PC computer and a Doc Cam connected to a digital video projector. HDMI and VGA laptop connections are available.

The Extron **Touch Panel** is utilized for control.

If the panel has gone to sleep, touch it to resume.

Press **Power On Room** to get started.

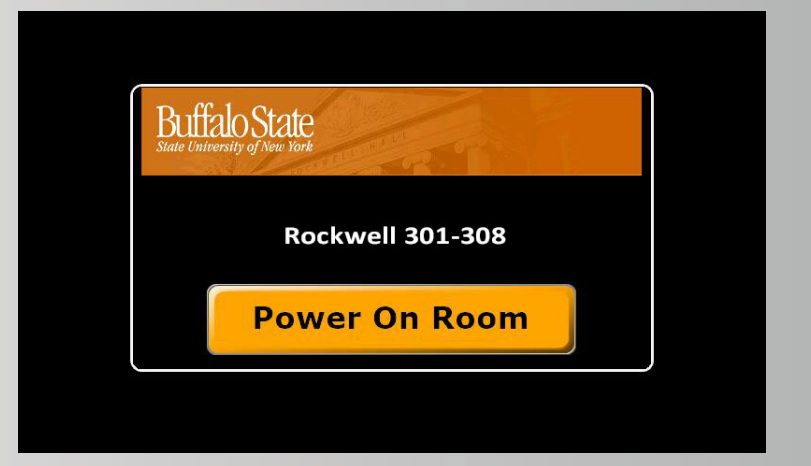

Once the projector has warmed up the **PC** computer will be selected.

The Doc Cam and Laptop inputs may be selected in the top row.

**Laptop display cables** are available in the cubby beside the touch panel.

**Audio Volume** can be adjusted with the knob at the bottom of the touch panel.

**Projector Mute** can be used to temporarily hide your presentation. (this DOES NOT power off the projector.)

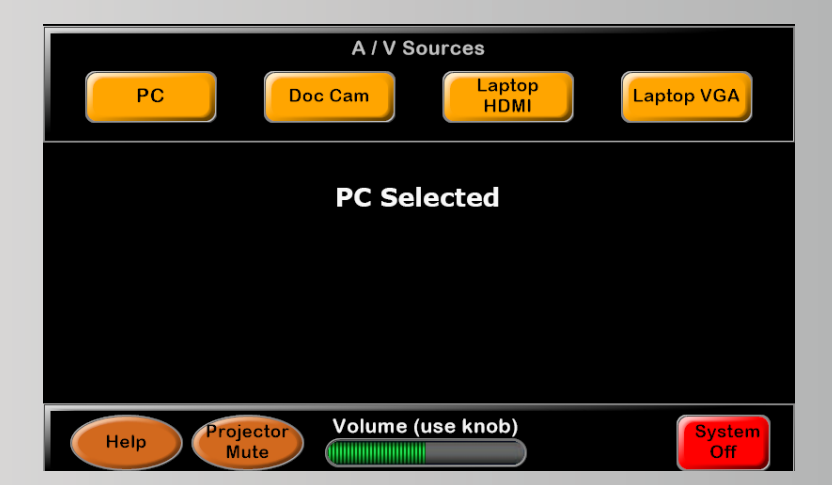

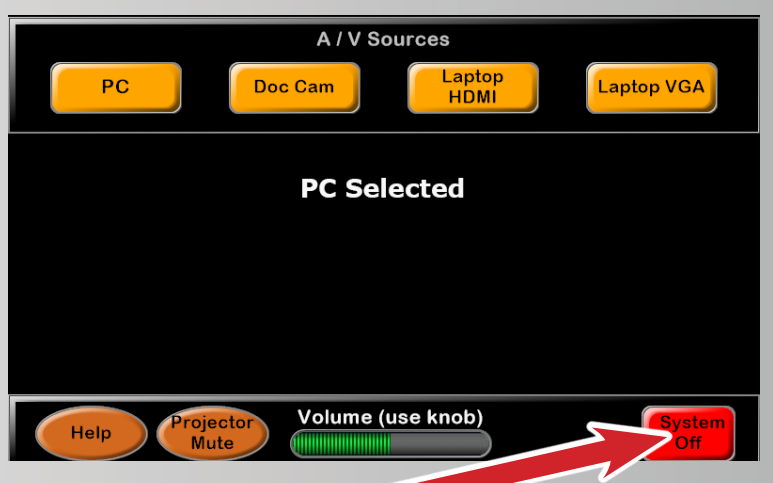

**When finished with your presentation Please Press System Off to turn off System Need help? Call Classroom Support at 878-6670**